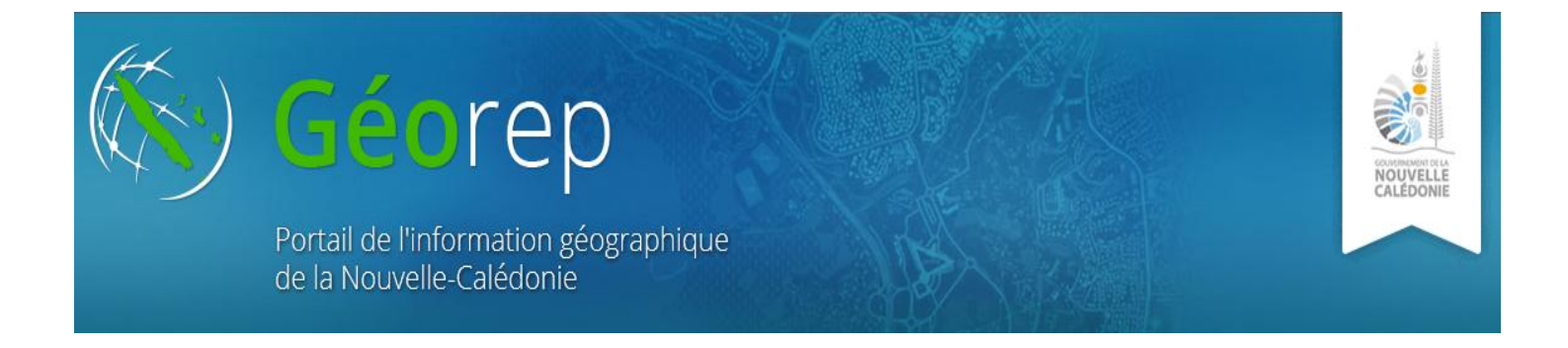

# CATALOGUE DE METADONNEES

## **COMMENT RECHERCHER DES DONNEES OU DES SERVICES SUR LE CATALOGUE ?**

En entrant sur le module du "catalogue de métadonnées", vous avez plusieurs possibilités de recherches.

La première méthode consiste à effectuer une recherche par mots-clés. Elle s'appuie sur des termes en relations avec la donnée ou le service que vous souhaitez obtenir.

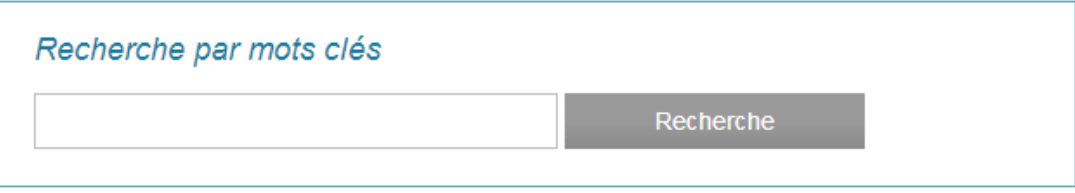

La seconde méthode consiste à effectuer une recherche par catégories.

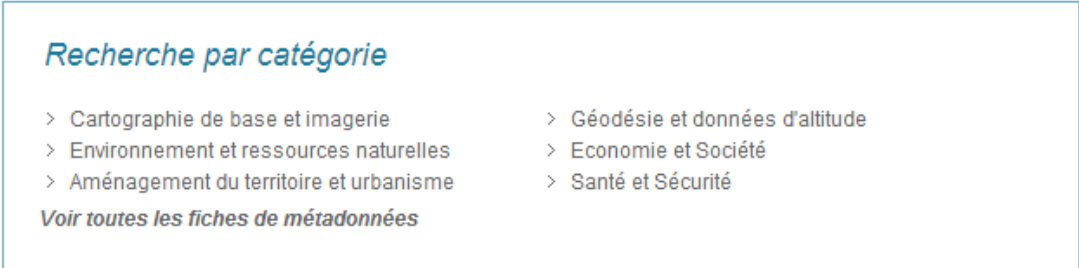

#### Enfin vous êtes tenu informé des dernières métadonnées modifiées.

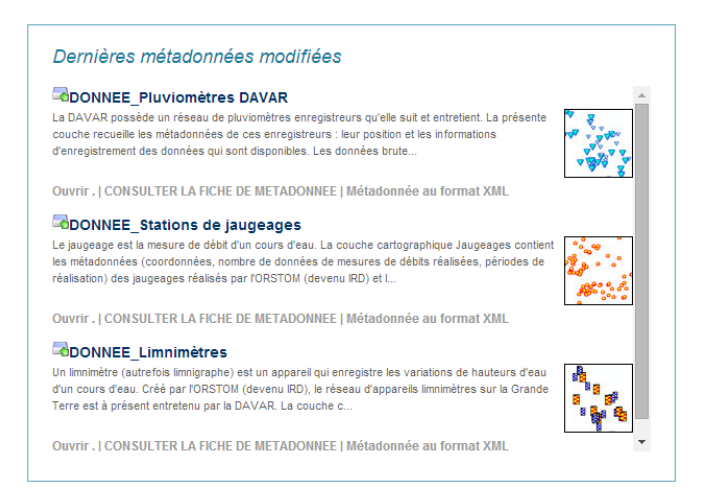

*P.S. Notez que vous pouvez être tenu informé par le flux GEORSS disponible à partir de la page d'accueil du Géorep.*

## **QUELLES SONT LES INFORMATIONS PRESENTES DANS UNE FICHE DE METADONNEE ?**

Une fiche de métadonnée comporte de nombreux renseignements pour une identification et une bonne compréhension de la ressource.

Ouvrez les différentes catégories vous intéressant.

Le premier bloc, 'Identification de la ressource", résume la ressource, donne sa dernière date de révision et explique l'historique de la donnée. Sous "Contraintes", vous connaitrez les conditions applicables à l'accès et à l'utilisation, ainsi que les sources à citer.

La "Distribution" liste les différents moyens d'obtenir la donner, par différents types de services web ou par le téléchargement de la donnée. Vous pouvez connaitre les organisations responsables de l'établissement de la gestion, de la maintenance et de la diffusion de la ressource, sous "Point de contact". Les "Références spatiales et temporelles" indiquent le référentiel de coordonnées ainsi que l'étendue de la ressource.

# SERVICE Fond cartographie du Géorep

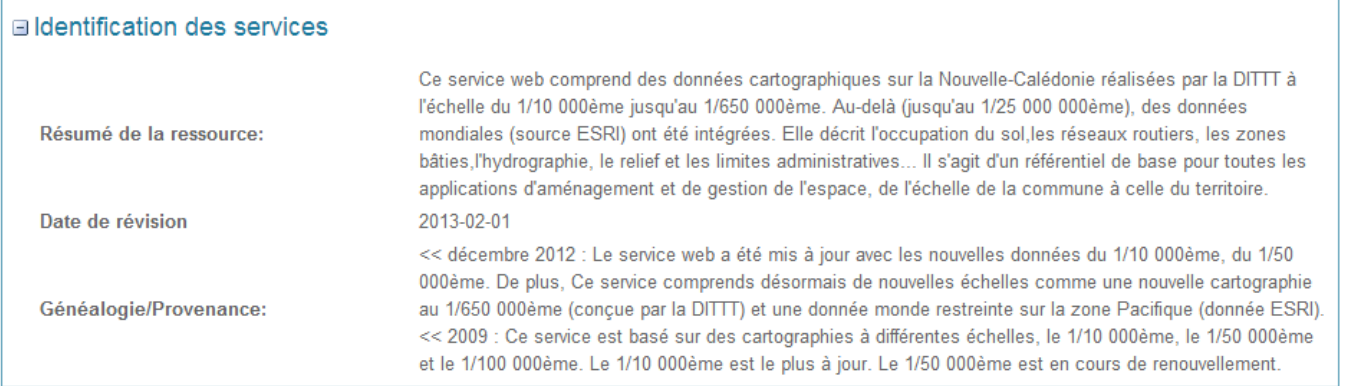

**⊞** Contraintes

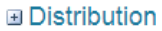

**⊞ Point de contact** 

**E Références spatiales et temporelles** 

**E Collection de mots-clés** 

**⊞** Métadonnées